# 湖 南 石 化 职 院 教 案

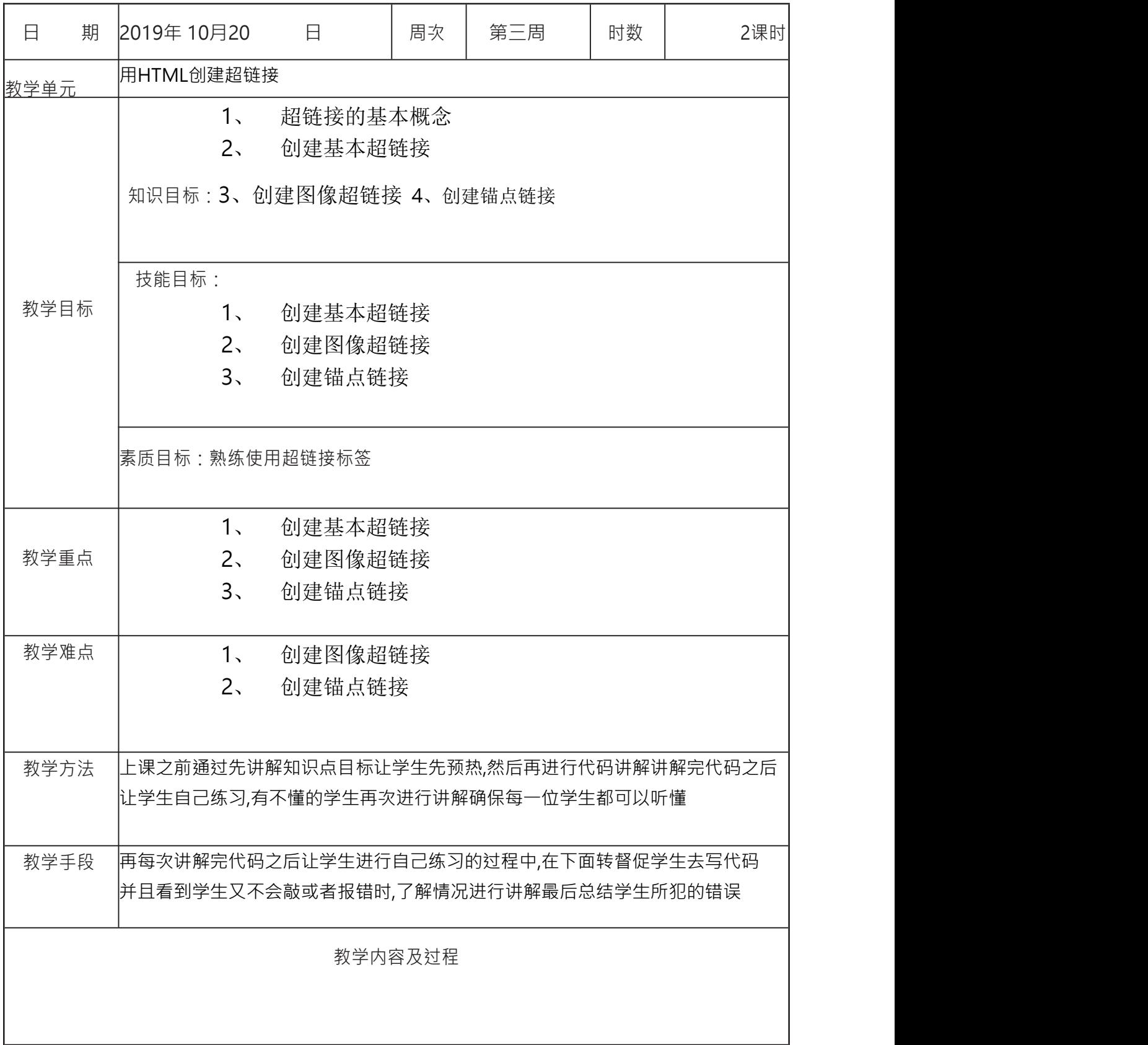

1、了解课程主要内容、考核方法2、熟悉网站开发步骤讲授设问听讲 引入 きょうしょう しんこうしょう しんこうしょう (任务项目)说课浏览经典 网页演示 启发 提问 讨论 个别回答操练 (掌握初步或基 本能力) 1、Hbulider开发平台, 2、指导学生配置熟悉平台环境 3、创建网页并浏览 教师讲解 学生操作 个别回答 集体提示 アクセス アイストランス アクセス しんしゃ おおし 深化 しんこうしょう はんしゅう しんしゅう しんしゅう しんしゅう (加深对基本能力的体会) 通过案例点评、小组讨论及教材理论知识的讲解,使学生了解站点创建、网页设计 的含义、特点、依据、内容 教师演示 要点提示 重点讲解 个别回答 集体讨论 归纳(知识和能力) 第一个网页的创建和浏览步骤 讲授 集体思考 个别回答 训练巩固拓展检验 归纳本次课所讲的内容,总结要实现的能力目标和知识目标,重点是站点的创建 根据教学内容制定预习计划 后记 しゅうしょう しんしゅう しんしゅう しんしゅう しんしゅう しんしゅう 学生能大致了解本门课程的目的、性质及任务,以及教学内容,能明确课程考核方 式 あんしゃ しんじょう かんしょう しんじょう こうしゃく こうしゃく こうしゃ 创建超链接 超链接能够让浏览者在各个独立页面之间方便地跳转,每个网站都是由众多的网页组 成。 主要内容 • 超链接的基本概念 • 创建超链接 • 创建图像超链接 • 创建锚点链接 • 外部链接 超链接基本概念: 超链接是网页中最重要的元素之一 是从一个网页跳转到另一个网页,包括图像、多媒体等,可以将多个网页联系起 来,构成一个有机整体 随着互联网的发展,网站的兴起,超链接随处可见。我们使用电脑或手机上网,能 够穿梭在各个网页之间,都是通过超链接实现的。超链接就像通向另一个" 世界"的 桥梁,我们可以通过它到达另一个"世界"。接下来我们就来学习一下网页中的超链 接到底是什么东西 超链接属于网页的一部分,它是让网页和网页连接的元素。只有通过超链接把多个 网页连接起来之后才能算得上是一个网站。超链接是指从一个网页指向另一个目标 的连接关系,目标可以是网页、位置(相同网页的不同位置)、图片等等。在网页 中用来超链接的对象,可是文本、图片等。这就不过多的介绍超链接了,想要了解 更多,可以看文末的百度百科。 二、超链接代码 **a** 标签 a 标签是实现超链接的 html 代码,它是用来定义超链接的。接下来我们就一

起来看一看 a 标签是怎么用的。

l说明:href是a标签中最重要的一个属性,指定了连接的目标,如果没有该属性,不 能使用hreflang、media、rel、target 和 type属性

## 三、**a** 标签的常用属性

href 属性: href 是 a 标签的基本属性, 定义连接的目标;

target 属性: 该属性是使用来定义在何处打开连接, 可能的值有:

blank: 另起一个窗口打开新网页; self: 在当前窗口打开新的网 页链接(默认); parent: 在 iframe 框架中使用, 平时等同于 self : top: 等同于 self; 说明: a 标签除了 href 属性和 target 属性这 两个常用属性外,还有很多属性,比如:download、name、rel 等等属性。 不常用就不介绍了,有兴趣的朋友可以自行研究一下。

## 四、**a** 标签的四个伪类

a 标签的四个伪类是使用来定义超链接在不同状态下的 css 样式, 我们一起 来看一看 a 标签的四个伪类的用途吧!

a:link,定义超链接在正常情况下的样式,默认超链接对象是蓝色, 有下划线: a:visited, 定义超链接被访问过后的样式, 默认超链接 对象是紫色的,有下划线: a:hover, 定义鼠标悬浮在超链接上时的 样式,默认超链接对象是蓝色的,有下划线; a:active, 定义鼠标点 击链接时的样式,默认超链接对象是红色的,有下划线;

同时锚文本 锚链接又被大家称为超链接。

#### **Href** 值:

网址,网址一定加上 http://+域名 相对路径, 如 htef="/abc/",代表本站内锚文本

### **target** 目标值如下:

blank -- 在新窗口中打开链接 parent -- 在父窗体中打开链接 self -- 在当前 窗体打开链接,此为默认值 \_top -- 在当前窗体打开链接,并替换当前的整个 窗体(框架页)

如果 target 不带值, 代表在本页父窗体中打开链接

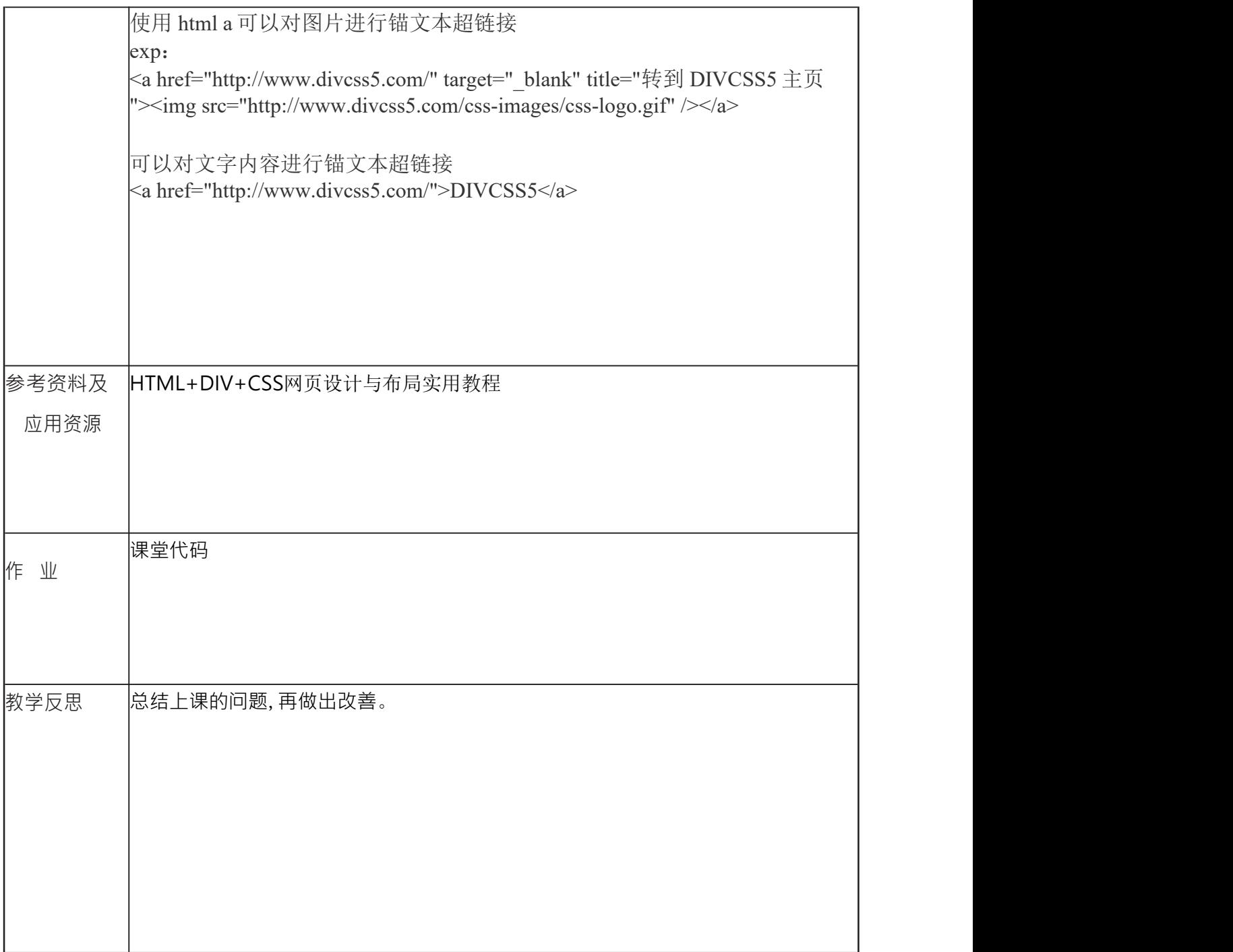